## **CONSULTA AO LOCAL DE PROVAS – EDITAL 05/2022**

- 1 Acesse<http://concurso.idecan.org.br/Concurso.aspx?ID=57>
- 2 Desça **toda** a barra de rolagem.
- 3 No final da página, clique na opção abaixo:

Editais, Comunicados e Informações

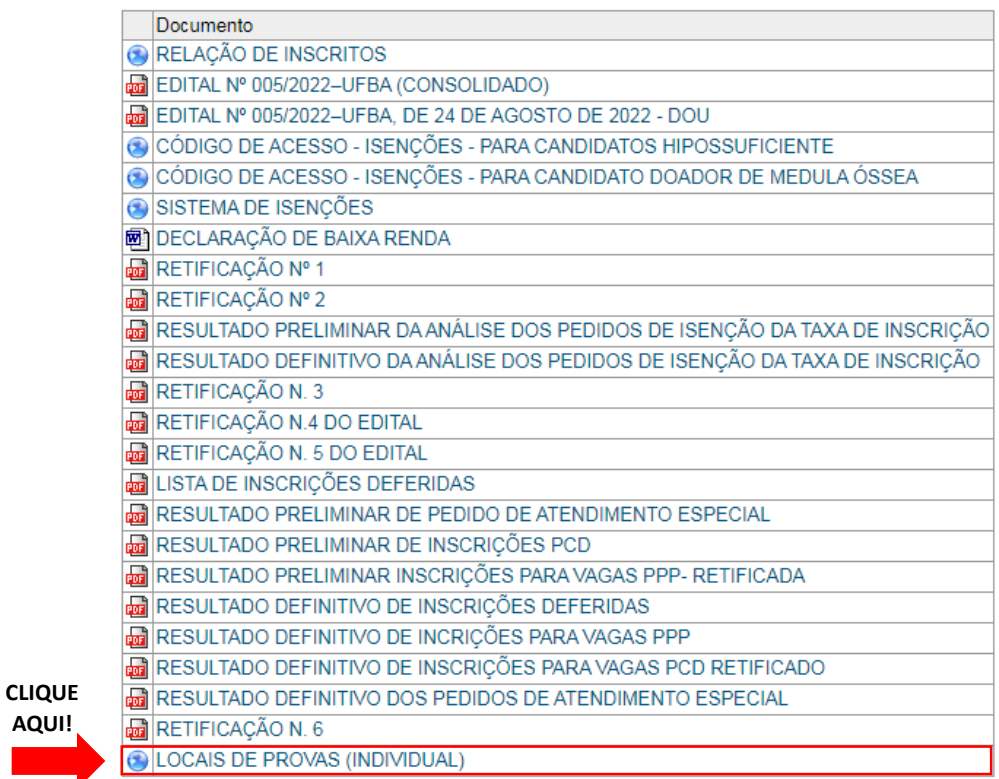

4 – Na nova janela/aba, digite o seu CPF e clique em Avançar.

CPF Avançar